## **How to Access the Clinic Patient Portal**

- 1. To access the portal, go to the HNJH website at www.hnjh.org and under "Patients & Visitors" click "Clinic Patient Portal" or visit bit.ly/HNJHclinicportal.
- 2. Below is what the portal login page will look like. If this is your first time logging in and you do not know your username and passcode, click the using mobile phone area and it will take you to a page to enter your first name, last name, and date of birth. You can also enter your children's information to access their account. The portal will send a verification code to a number on file to confirm access. The last 4 digits of the phone number will be displayed. If it looks correct, click "Send Code."

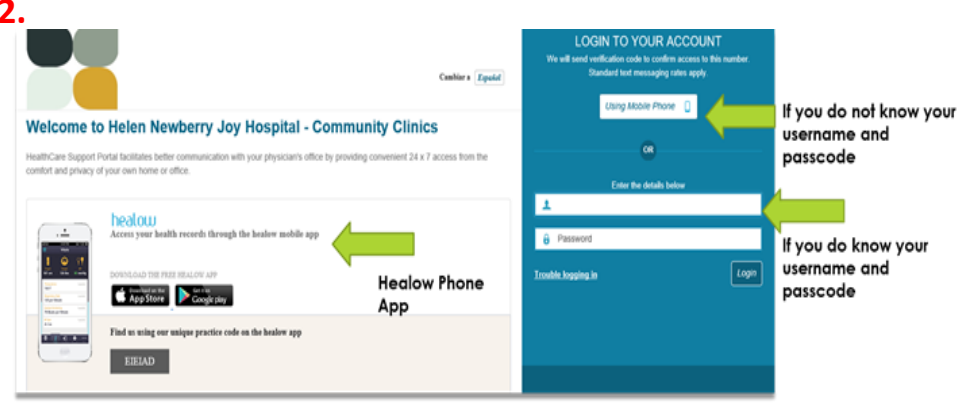

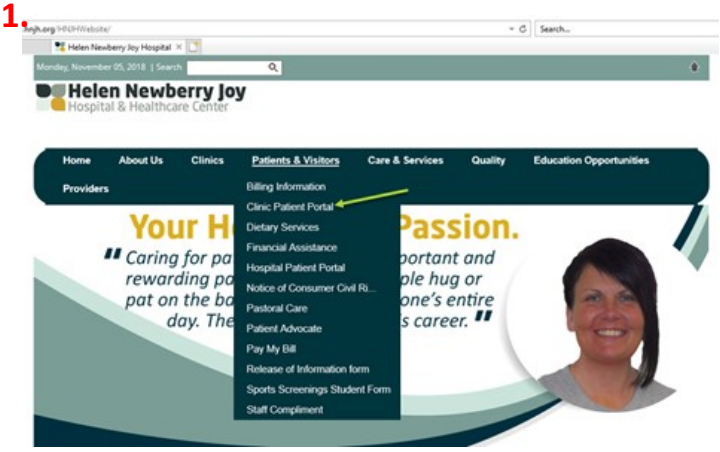

- 3. You will receive a text message with a verification code. Enter the verification code and you should be logged in to the system.
- 4. For tech savvy people, you can down-load the Healow app from your app store and use practice code EIEIAD to get started.

If you have tried the above and are having issues logging in, please call the Gibson Family Health Clinic at 293.9233.